## **Serial Data Communications Module**

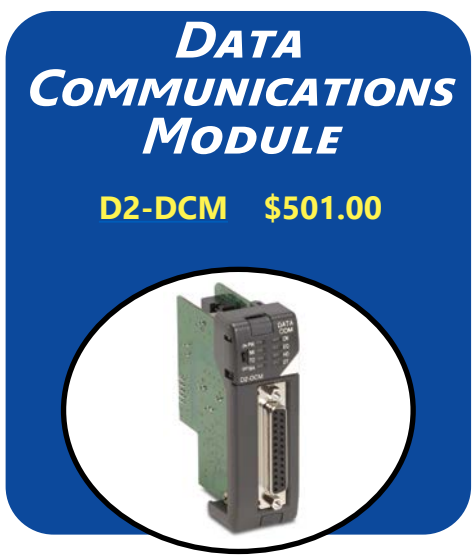

The D2-DCM Data Communications Module is used primarily for three reasons:

- Extra communications port to connect a PC, operator interface, etc.
- Network interface to *Direct*NET
- Network interface to a Modbus® network using the RTU protocol

#### **Extra communications port**

If additional communication ports are needed, they can easily be added by installing DCM modules. This allows additional connections of devices, such as operator interfaces, PCs, etc. Since the DCM does not require any programming, you can set the DCM communication parameters, connect the cables, and start transferring data. Make sure the device has a DL205 compatible driver.

#### *Direct***NET network interface**

The DCM can be used as a network interface for applications requiring data to be shared between PLCs, or between PLCs and an intelligent device such as a host PC. The DCM connects easily to *Direct*NET. This network allows you to upload or download virtually any type of system data including Timer/Counter data, I/O information, and V-memory information from any *Direct*LOGIC or compatible PLC. The DCM allows the DL205 to function as a network Client or network Server.

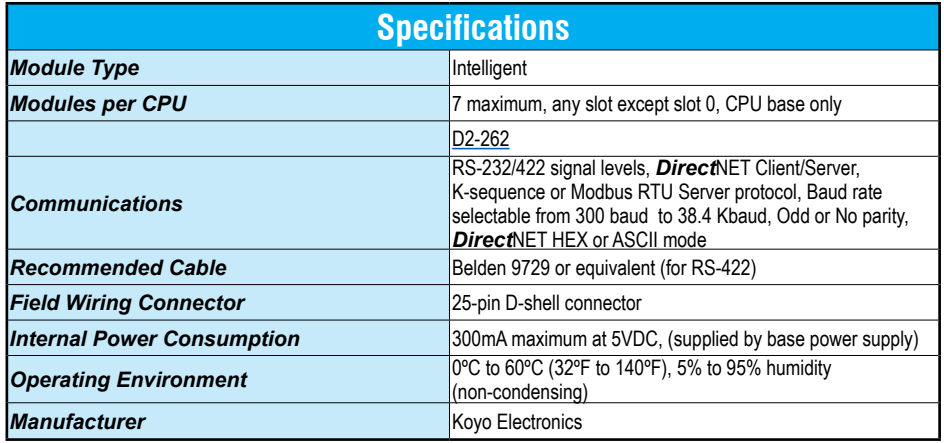

### **Modbus RTU interface**

The DCM can be used as a Server station interface to connect your DL205 system to a Modbus® network using the Modbus RTU protocol. The host system must be capable of issuing the Modbus commands to read or write the appropriate data. Remember that the bottom port on the [D2-262](http://www.automationdirect.com/pn/D2-262) CPU can act as a Modbus Client.

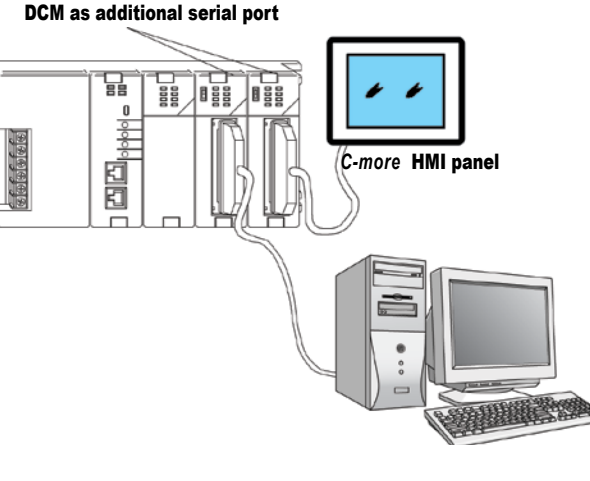

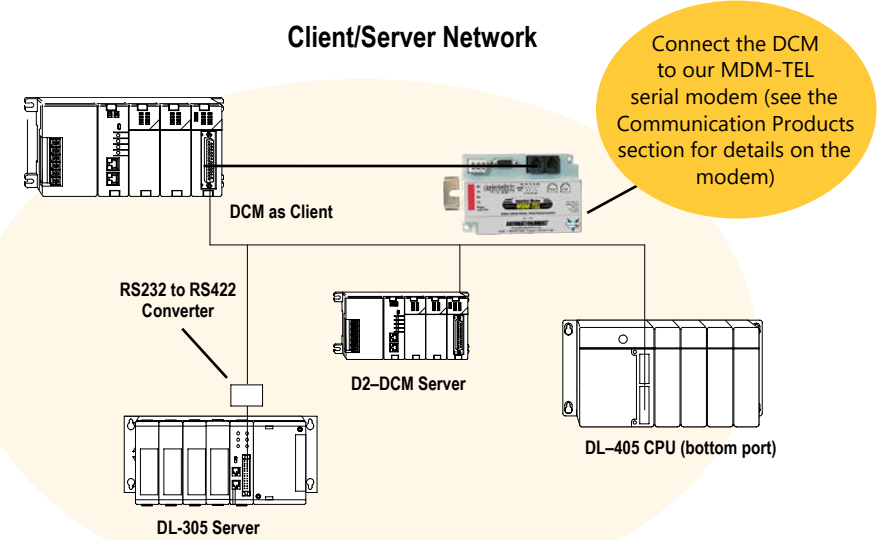

# **Serial Module for EBC Systems**

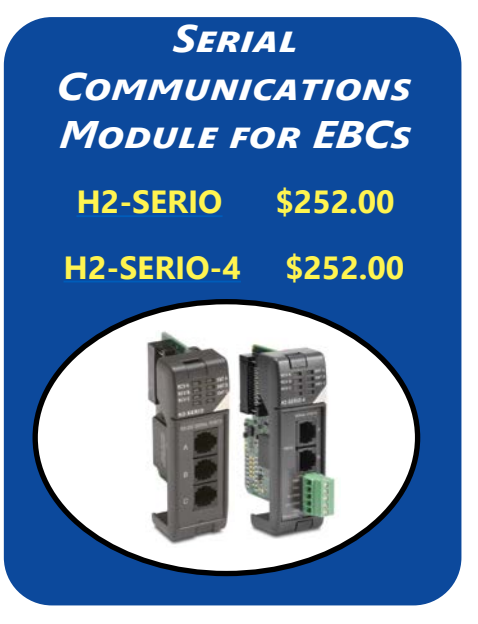

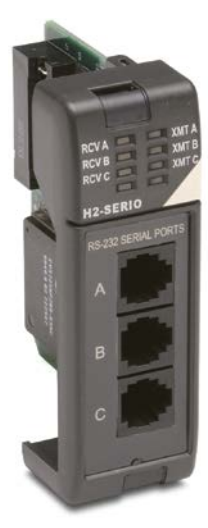

H2-SERIO

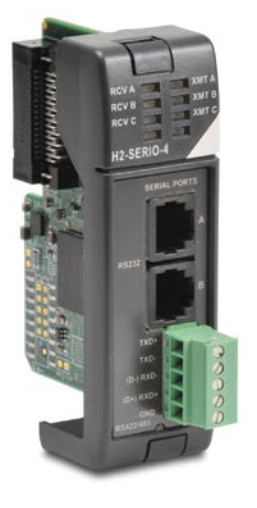

H2-SERIO-4

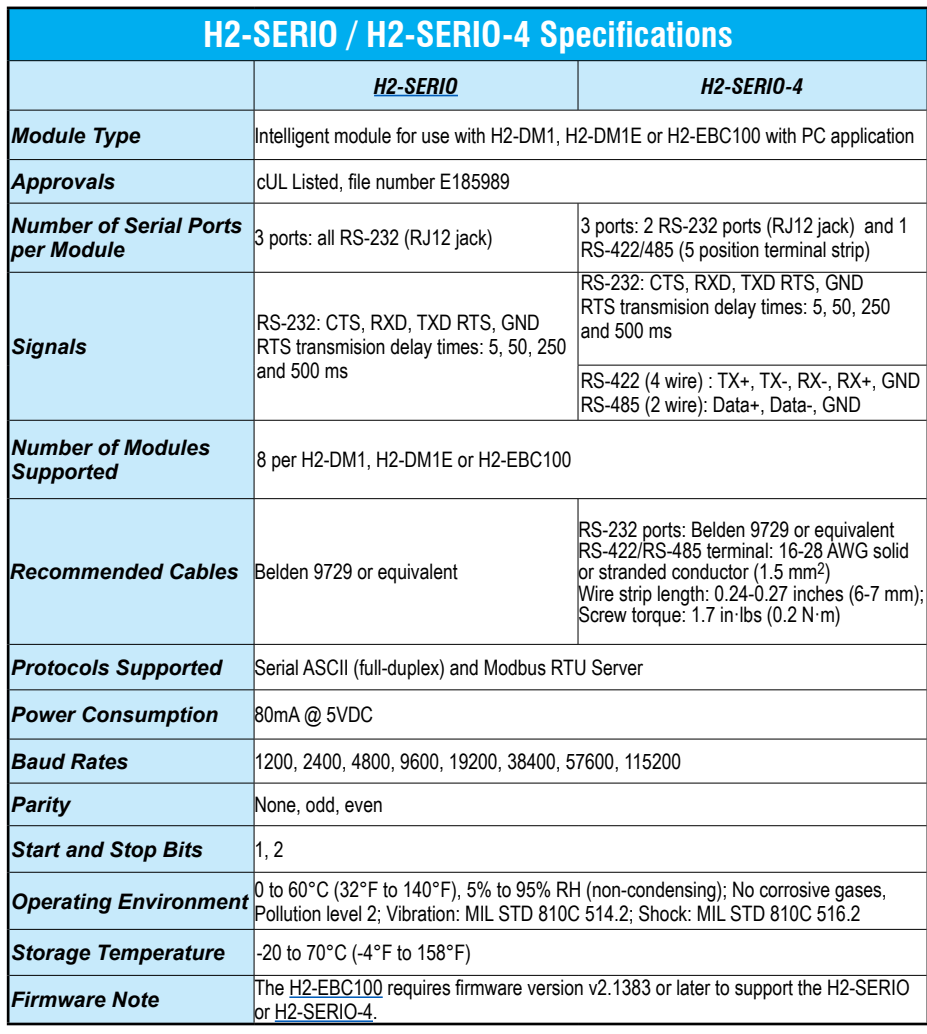

#### **Serial I/O modules for PC-based control**

Add serial ports to your EBC-based rack system by simply plugging the [H2-SERIO](http://www.automationdirect.com/pn/H2-SERIO) or [H2-SERIO-4](http://www.automationdirect.com/pn/H2-SERIO-4) modules into the DL205 I/O base.

The H2-SERIO module has three RS-232C ports, while the [H2-SERIO-4](http://www.automationdirect.com/pn/H2-SERIO-4) module has two RS-232C ports and one RS-422/485port.

#### **Processing large amounts of serial data**

While the H2-SERIO(-4) module will support virtually any serial device, processing large amounts of serial data will increase the system response time. This is important to consider when using multiple H2-SERIO(-4) modules.

# **Serial Modules for EBC Systems**

#### **Separate communications parameters for each port**

Use the Do-More software package to set baud rate, parity, data bits, and stop bits for each serial port. Choose from 300 baud to 57.6K baud communication speeds. Do-More allows each port to be designated as a Modbus Server or a generic serial device. Each port on the H2–SERIO(-4) module is capable of full hardware handshaking.

#### **Easy serial communications**

Do-More software includes advanced string and array functions that make transmitting, receiving and manipulating serial data a snap.

### **Using H2-SERIO(-4) in an EBC system**

Do-More versions 2.3 and later support the use of up to eight H2-SERIO(-4) modules per EBC node in a PC-based control system. The Client must be a CPU running Do-More v2.3 or later.

## **H2-SERIO(-4) Wiring: RS-232**

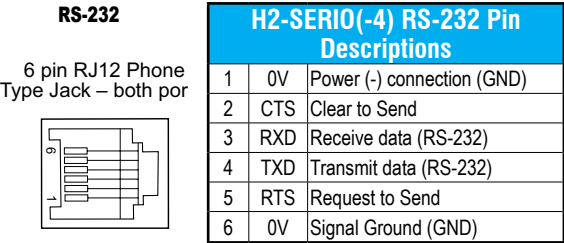

### **H2-SERIO-4 Wiring: RS-422/485**

- Set DIP switch S2 on the H2-SERIO-4 to:
- 1. Activate or deactivate the internal 120Ω termination resistor.
- 2. Select RS-422 or RS-485 operation.

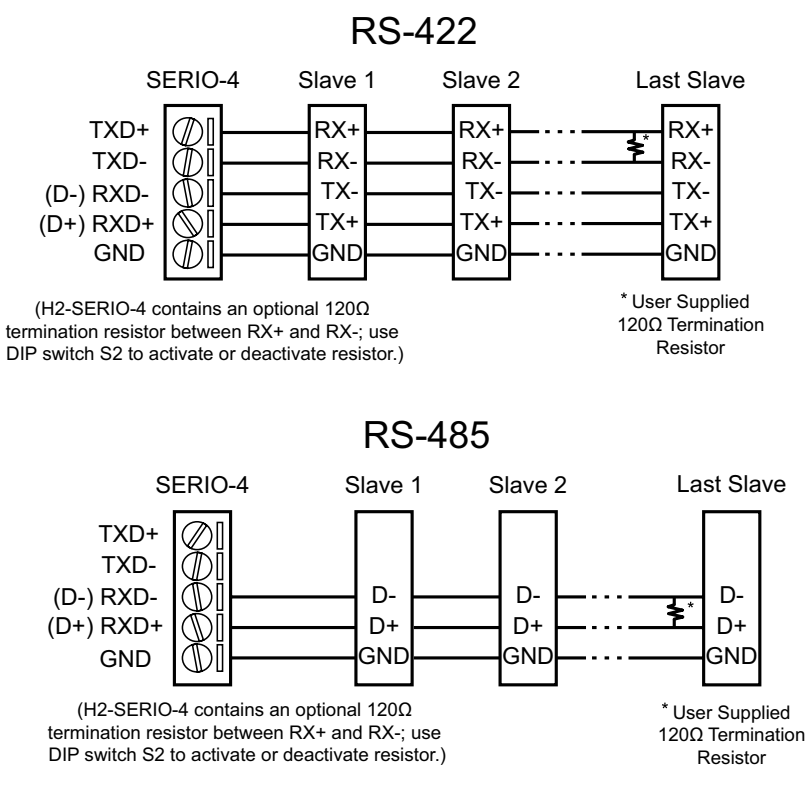

## **Ethernet Communications Modules**

*Ethernet Communications Module*

**[H2-ECOM100](http://www.automationdirect.com/pn/H2-ECOM100) \$423.00** 

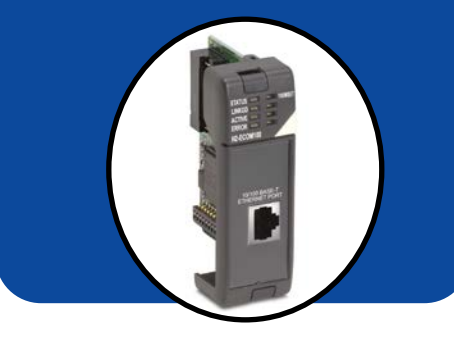

### **Overview**

Ethernet Communications Modules offer features such as:

- High-speed peer-to-peer networking of PLCs
- Fast updates with *Direct*SOFT Programming **Software**
- High-performance access for Human Machine Interface (HMI), ERP, MES or other Windows-based software
- Industry standard Modbus TCP Client/ Server Protocol (H2-ECOM100)
- Embedded Web Server: HTTP(Unsecure)
- Ethernet Protocols: HTML (Unsecure) configuration
- Free SDK for custom drivers
- Easy setup

The Ethernet Communication (ECOM) Modules represent a price breakthrough for high-speed peer-to-peer networking of PLCs. No longer are you forced to designate a single PLC to be the network Client. Any PLC can initiate communications with any other PLC. Link your PLCs with PCs using industry standard Modbus TCP protocol connected through standard cables, hubs, and repeaters. Or, use KEPServerEX\* I/O Server to link to your favorite HMI/SCADA, data historian, MES or ERP software to *Direct*LOGIC PLCs. DirectSOFT Programming Software can be used to monitor or update the program in any DirectLOGIC PLC on the network.

\* KEPSeverEX may be purchased from Kepware and will support any existing applications. ([https://www.kepware.com/en-us/products/](https://www.kepware.com/en-us/products/kepserverex) [kepserverex\)](https://www.kepware.com/en-us/products/kepserverex)

### **Simple connections**

Use Category 5 UTP cables or 62.5/125 ST-style fiber optic cables depending on the requirements of your application. Inexpensive UTP cables can be run up to 100 meters between nodes. Distances can be greatly extended with Ethernet/ Fiber media converters like the SE-MC2U-ST. Fiber optic cables virtually eliminate electrical noise problems. Use repeaters to extend distances and expand the number of nodes.

Stride Ethernet switches are compatible with the ECOM modules. See the Communications Products section for information on these items.

#### **H2-ECOM100** *IBox* **communications instructions**

Over 40 Communications IBox instructions are available when using the [H2-ECOM100](http://www.automationdirect.com/pn/H2-ECOM100) with a [D2-250-1](http://www.automationdirect.com/pn/D2-250-1) or [D2-](http://www.automationdirect.com/pn/D2-262) [262](http://www.automationdirect.com/pn/D2-262) PLC and DirectSOFT6 programming software. These easy-to-use instructions allow you to:

- Enable/disable module DHCP
- Read/write module IP, Gateway and Subnet Mask addresses
- Read/write module ID, Name and Description
- Send E-mail messages
- Read/Write PLC memory to networked Hx-ECOM100 modules
- Read/Write PLC memory to networked Hx-ECOM modules

See the following page for example Communications IBox instructions.

The [H2-ECOM100](http://www.automationdirect.com/pn/H2-ECOM100) supports the industry standard Modbus TCP Client/ Server Protocol

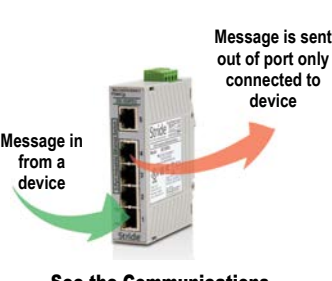

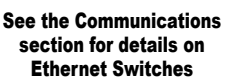

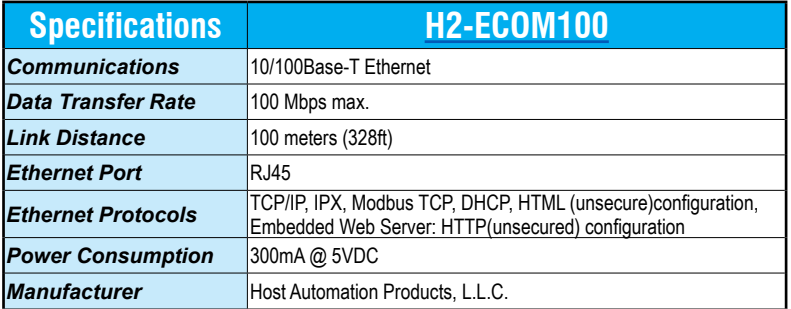

## **Ethernet Communications Modules**

#### **Modbus TCP support**

The [H2-ECOM100](http://www.automationdirect.com/pn/H2-ECOM100) supports the industry standard Modbus TCP Client/Server protocol in addition to the standard IP and IPX protocols. This allows the DL205 PLC with an H2-ECOM100 module to serve as a client (Client) or as a server (Server) on a Modbus TCP Ethernet network. The H2-ECOM100 can actively issue Modbus commands to other nodes or devices on the Modbus TCP network or simply respond to connected Modbus TCP clients.

### **PLC-to-PLC communications**

PLC-to-PLC or PLC to a Modbus TCP device communications can be accomplished using standard Read from Network (RX) and Write to Network (WX) instructions ([H2-ECOM100](http://www.automationdirect.com/pn/H2-ECOM100), all H2 series ECOMs and all DirectSOFT versions). If you're using DirectSOFT programming software, a [D2-262](http://www.automationdirect.com/pn/D2-262) PLC and an H2-ECOM100, you can use fillin-the-blank IBox instructions to simplify your communications programming. The H2-ECOM100 supports the ECOM100 Configuration IBox for use with the ECRX and ECWX IBox instructions to read/ write to other ECOM(100)s. All H2 series ECOM modules support the NETCFG Configuration IBox for use with the NETRX and NETWX IBox instructions to read/write to other ECOM modules (remember [D2-262](http://www.automationdirect.com/pn/D2-262) and a supporting version of DirectSOFT is required). The Communications IBox instructions execute with built-in interlocking to greatly simplify communications programming.

#### **H2-ECOM100 has e-mail capability!**

The [H2-ECOM100](http://www.automationdirect.com/pn/H2-ECOM100) Send EMail (ECEMAIL) IBox instruction allows the module to behave as an e-mail client and send an SMTP request to your SMTP Server to send a specified e-mail message to the e-mail addresses in the in IBox's To: field. The Body: field allows you to embed real-time data in your e-mail message. The D2-262 CPU and a supporting version of DirectSOFT is required to use the IBox instructions.

#### **Modbus TCP communications architecture**

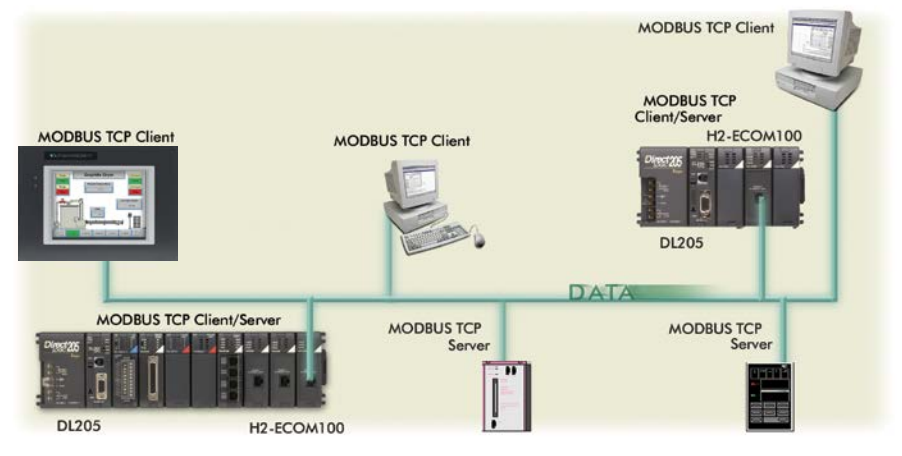

#### ECOM100 Configuration IBox

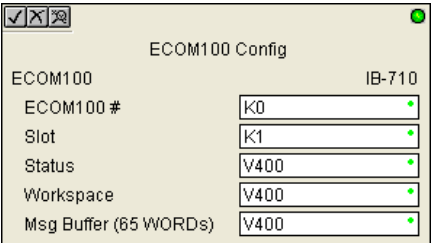

#### ECOM100 Read Network IBox

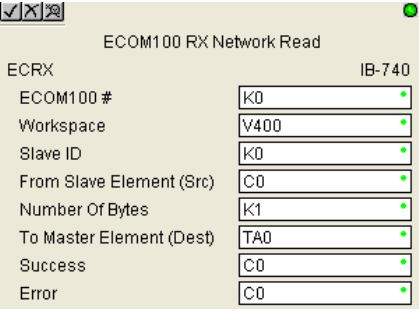

#### ECOM100 Send EMail IBox

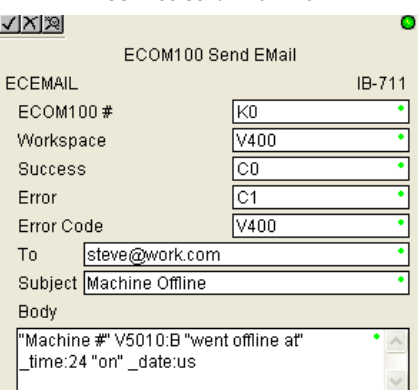

#### **NetEdit3 software**

NetEdit3 Software is installed with DirectSOFT and it can be downloaded on the **AutomationDirect.com** website. Use NetEdit3 to configure the ECOM modules for your network. Flexible addressing allows you to use your choice of protocols and identifying methods. Assign each module a number or a name or both. NetEdit3 uses two protocols for PC-to-PLC communications: IPX and TCP/IP. The NetEdit3 screen displays all identifiers and troubleshooting information for each module on the network. You can use NetEdit3 to adjust parameters for PLC-to-PLC communications by clicking on Advanced Settings. The network identifiers can also be changed from DirectSOFT Programming Software.

### **Choose your slot**

The ECOM modules plug into any I/O slot (excluding slot 0) of any local DL205 I/O base. The module maintains identification data, descriptive information, and communication parameters for PLC-to-PLC communications in flash memory. Disconnect power before installing or removing any PLC module.

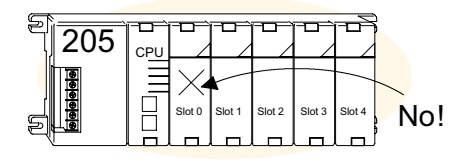

*Note: Use D2-262 CPU with the ECOM modules. The D2-CM bases do not support the ECOM modules.*